## *Особливості створення інтерактивних тестів AcroTЕX Подошвелев Ю.Г., Подошвелева О.Г.*

*Полтавський національний педагогічний університет ім. В.Г. Короленка,*  optimist1618@yandex.ua

The report of the expediency of creating interactive tests in AcroTEX using packet Exerquiz. Detail Features of the implementation and execution of test questions in AcroTEX in order to use the teachers to write their own tests.

Одним із найбільш потужних засобів для створення інтерактивних тестів є пакет AcroTЕX (створений D.P. Story) програмного продукту MiKTЕX, що є відкритим дистрибутивом видавничої системи TЕX для платформи Windows. Істотною особливістю MiKTЕX є: вільне поширення, активний розвиток та можливість автоматичного оновлення великої кількості встановлених компонентів і пакетів. В останній версії MiKTЕX 2.9 інтегровано підтримку XeTЕX, MetaPost, pdfTЕX і сумісність із операційними системами від Windows XP with Service Pack 3 до Windows 8.

До середовища обробки створюваного тесту, окрім MiKTЕX, слід віднести Adobe Reader із Java script-модулем та один із редакторів TЕXфайлів: TЕXmaker 3.2.2, TЕXnicCenter, TЕXworks 0.3.

AcroTЕX містить: web-пакет для перевизначення атрибутів макетів веб-сторінок; пакет exerquiz для створення он-лайн вправ і різноманітних тестів; пакет eForms для підтримки форм PDF; insdljs пакет для вставки на рівні документу JavaScript в документи LATЕX; dljslib бібліотека JavaScript функцій для використання з exerquiz; пакет eq2db для перетворення тестів, створених на основі exerquiz, із метою обробки ASP сценаріїв на стороні серверу.

Усі версії exerquiz дозволяють включати до тесту запитання з декількома варіантами відповідей. Але інколи викладачам необхідно поставити питання, що потребують уведення студентом відповіді в числовій або символьній формі. Такий тип тестових питань, «математична заміна», може реалізовуватися в середовищі shortquiz або quiz. Доступно: створення зворотного зв'язку між правильними відповідями на тест та неправильними відповідями студента; відстрочування виправлення до завершення тесту; виведення правильної відповіді після закінчення тесту. У деяких випадках правильну відповідь можна отримати, клацнувши мишею на обраному варіанті.

Важливим аспектом створення тесту є представлення користувачеві опису в загальних рисах синтаксису мови TЕX із метою здійснення ним правильного запису відповідей на тестові питання, зокрема, тестів із фізико-математичних та природничих дисциплін.

Як правило, при виконанні тестів, коли студент за допомогою символіки вводить відповідь, деякі його спроби спрямовані на те, щоб визначити, чи є відповідь правильним математичним виразом. Наприклад,

якщо буде введено san(x), де 'san' – невизначена математична функція, то буде згенеровано повідомлення про помилку, за що бали не знімаються. Підпрограми JavaScript контролюють незбалансованість дужок, таким чином  $((x\land 4+1) + \sin(x)\land 2$  буде розглядатися як синтаксична помилка.

При введенні функцій за аргументи слід використовувати символи, зазначені в умові задачі. Якщо умова задачі включає в себе змінну, то слід використовувати x як незалежну змінну при генеруванні відповіді. Невідповідність позначень аргументу буде приводити до помилок.

При створенні тестів, за бажанням автора, можуть надаватися відповіді та (опційно) розв'язки. Для цього викладач створює кнопки "Ans", які відображаються для shortquiz і приховуються для quiz.

Для shortquiz кнопка "Ans" може натискатися в будь-який момент часу. При використанні розширення quiz кнопка "Ans" з'являється після введення відповіді. Натискаючи на кнопку, можна отримати правильні відповіді на поставлені питання.

Якщо кнопка "Ans" має зелену границю, то це означає, що для даного запитання вказано розв'язок. Виконуючи Shift-Click на кнопці "Ans", можна перейти безпосередньо до розв'язку вибраного питання (див. рис. 1 та рис. 2). Для питань із множинним вибором межа поля введення при правильній відповіді зафарбовується в зелений колір. Натиснувши на поле відповіді, можна перейти до розв'язку.

Розв'язки в quiz можна захистити від перегляду їх студентом за допомогою команди \NoPeeking.

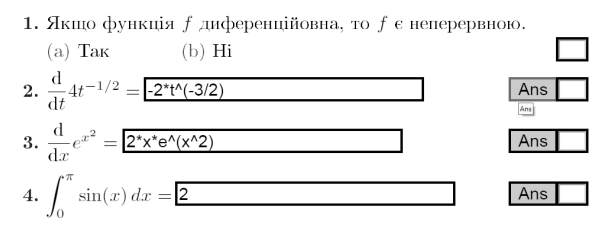

#### Рис. 1. Демонстрація роботи з розробленим тестом

Solution to Quiz: Використано правила диференціювання:

$$
\frac{\mathrm{d}}{\mathrm{d}t} 4t^{-1/2} = 4(-1/2)t^{-3/2} = \boxed{-2t^{-3/2}}
$$

Синтаксичний запис такий: -2\*t<sup>o</sup> (-3/2).

#### Рис. 2. Розв'язання другого завдання

Наведений нижче приклад ілюструє поєднання питань із множинним вибором та питань, що потребують уведення, отриманої в результаті розрахунків, відповіді для середовища quiz. Використано команду \NoPeeking.

Щоб розпочати тест, необхідно клацнути лівою кнопкою миші на Begin Quiz. Давши відповідь на кожне питання тесту та натиснувши End Quiz, отримаємо Score: 3 out of 3, див. рис. 3.

Весіп Quiz Дайте вілповіль на кожне із наступних питань. Залишати питання без відповідей не дозволяється.

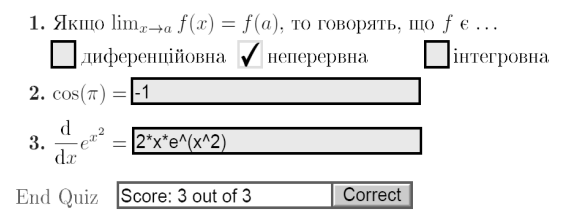

Рис. 3. Результат проходження тесту

Кнопка "Correct" дозволяє після виконання тесту виводити на екран кнопки "Ans", за допомогою яких можна отримати доступ до правильних відповідей і розв'язків.

Таким чином, інструментарій AcroTЕX дозволяє створювати високоякісні індивідуальні інтерактивні тести з математичними формулами різної складності, мультимедійними елементами (малюнками, звуком, відео, 3d-графікою) та електронні вправи з гіперпосиланнями в форматі PDF.

### *Джерела:*

1) http://www.acrotex.net/

2) Story D.P. The AcroTEX eDucation Bundle (AeB) – Режим доступу: http://www.math.uakron.edu/~dpstory/webeq.html

# *Аналіз можливостей вільного програмного забезпечення на основі Apache OpenOffice*

*Попова Я.С., Кравченко В.С.* 

*Харківський національний університет ім. В.Н. Каразіна, 61022, пл. Свободи,4.*  yanchik-popova@mail.ru vitkrv@gmail.com

Для повноцінної роботи з документами необхідне потужне програмне забезпечення, яке потребує великих затрат. Одним з таких офісних пакетів є Microsoft Office. Але в наш час студентам важко купувати ліцензійне програмне забезпечення, тому вони й шукають альтернативи. Однією з такою альтернативою є Apache OpenOffice – один із найвідоміших проектів вільного програмного забезпечення (ВПЗ) для роботи з текстом (writer), електронними таблицями (calc), презентаціями (impress), базами даних (base), формулами (math) та багато чим іншим.

Apache OpenOffice – гарна база для навчання головним навичкам форматування тексту. В цій доповіді буде розглянуто можливості Apache OpenOffice. Відкрита ліцензія дає змогу вільно поширювати Apache OpenOffice та вивчати і модифікувати його код. Це добре тим, що студенти можуть розробляти власні плагіни та доповнення для покращення продуктивності роботи. Розробники слідкують за